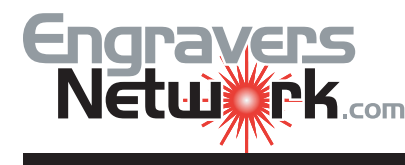

Taking off the sharp edges of a plate can be easily done by rounding the corners of a plate which you are cutting out on your laser.

Our l;essont is to round the corners or a 2.5 x 1. rectangle with a .375 radius.

First created the rectangle, and then create the arc from a .75 circle, or twice the radius we want to use.

Right-Click-Drag a copy of the arc to the upper left corner of the rectangle. Use the Top and Left of the Align Tools to align the arc to the rectangle.

Right-Click-Drag a copy of the arc to the right top corner of the rectangle. Use the Top and Right o the Align Tools to align the arc to the rectangle

Marquee Select the two top arcs and Right-Click-Dra a copy to the bottom of the rectangle. Be sure and Group the two arcs. Now use the Vertical Mirror button on the properties bars.

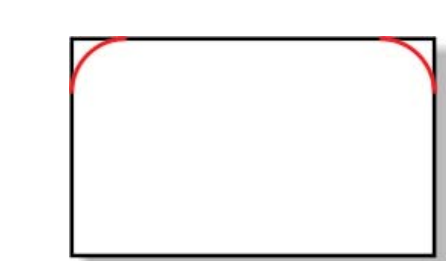

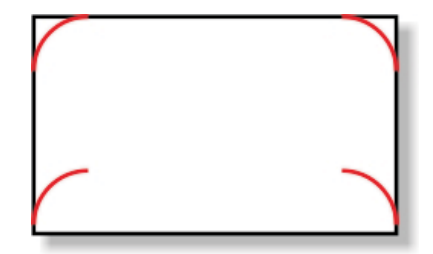

Use the Bottom and Center options of the Align Tools. Your results should be like my example

Next, select the rectangle and select Arrange | Convert To Curves. Remember, CorelDRAW's special objects such as rectangles, ellipses and objects from the Special Shapes Toolbar have to be converted to curves when breaking apart, or when you need to work with the nodes of the curve

With the Shape Tool, click on the upper, left node and from the properties bar use the Break Curve option. Where there was one node, we now have two, and both are selected. De-select and then select the node again. In the example the end node for the horizontal line is on top.

Go to View | Snap To Objects to turn on the snap option. Right Click-Drag the node to the right and let it snap to the arc. Now grab the node of the vertical line, move it down and snap it to the arc.

Next we need to Combine the arc and the rectangle so the laser will create a smooth line transition between the arc and the rectangle. Select the arc, and holding down your Shift key, select the rectangle. Your Status Bar will show 2 Objects Selected On Layer 1. From the properties bar, select the Combine command. Next, repeat the commands for joining the rectangle lines to the arc as we did above.

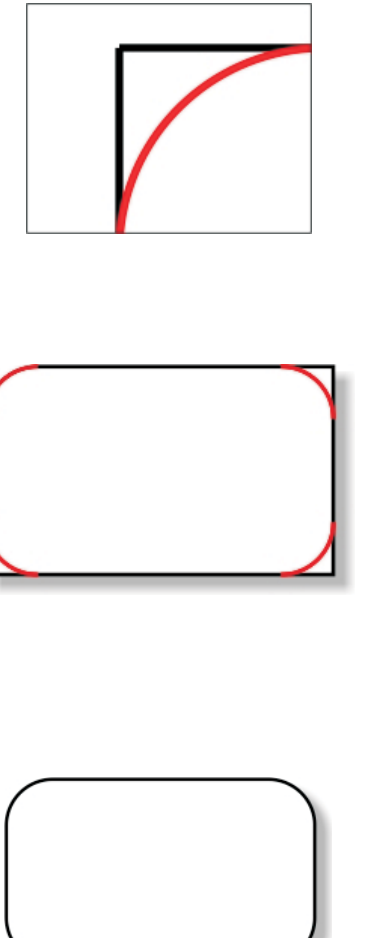

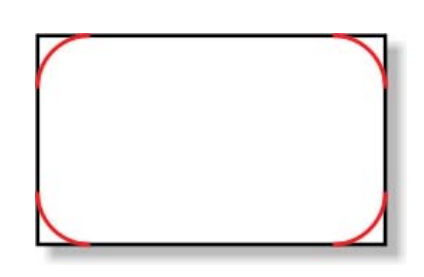

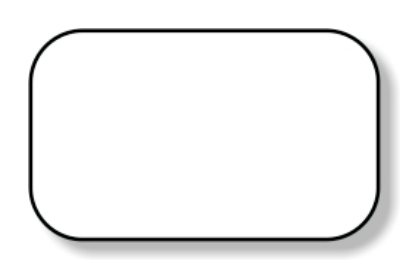

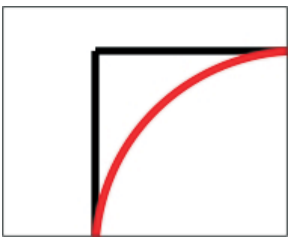